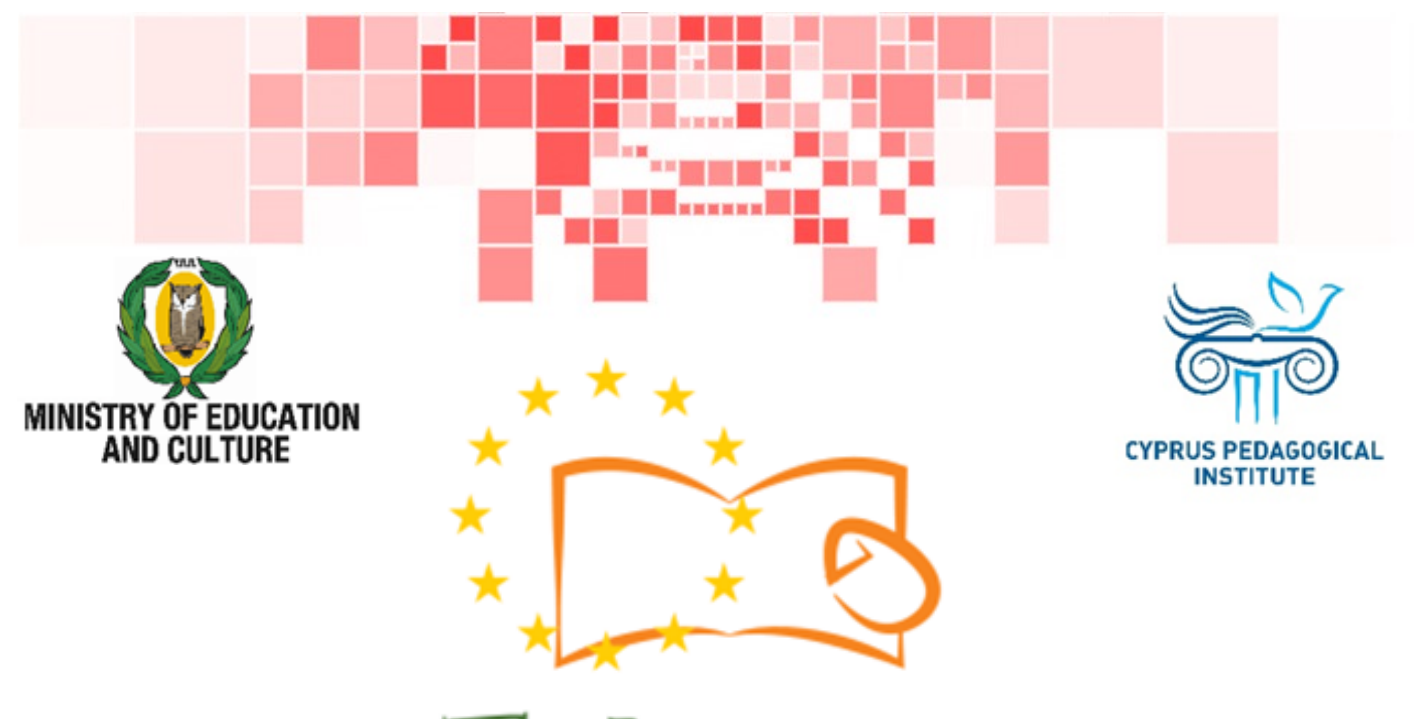

# Eduweb

Combating Digital Exclusion Children educate digitally illiterate adults in safe and creative web

## Adults Training Lessons

**Online entertainment**  Createa YouTube account

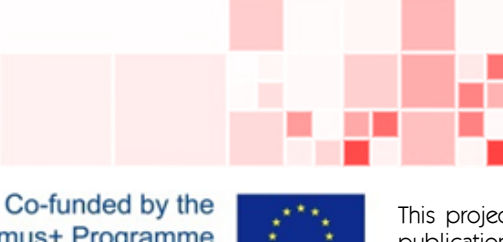

Erasmus+ Programme of the European Union

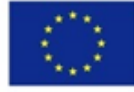

This project has been funded with support from the European Commission. This publication reflects the views of the partners, and the Commission cannot be held responsible for any use which may be made of the information contained therein.

#### **EduWeb: Combating Digital Exclusion - Children educate digitally illiterate adults in safe and creative web**

**O3A2: Educational Material** 

#### **Adults Training Lessons**

Created by: Maximos Alkiviades (2nd Grate) General Editing: Theodora Kakouri, Computer Science teacher Aradippou Lyceum-Tasos Mitsopoulos, Cyprus

> **Version 0.1 January 2018**

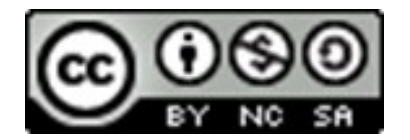

**Attribution-NonCommercial-ShareAlike**

**CC BY-NC-SA** 

The EduWeb project is funded by the European Commission via the Erasmus+ programme, Action Key 2. This publication reflects the views only of the authors and it does not represent the opinion of the European

Commission, and the European Commission is not responsible or liable for any use that may be made of the information contained therein.

Co-funded by the Erasmus+ Programme of the European Union

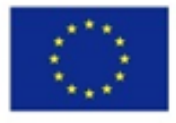

# STEPS TO CREATE A YOUTUBE ACCOUNT

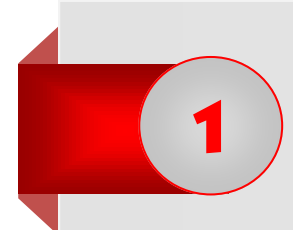

Open a web browsing application (e.g. Google Chrome) by doubleclicking on the icon .

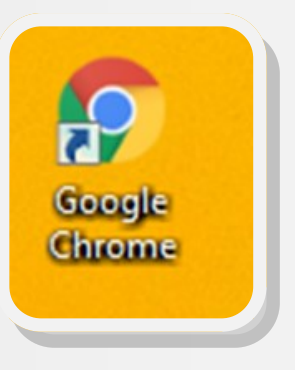

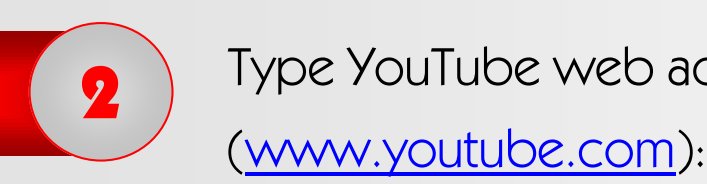

Type YouTube web address

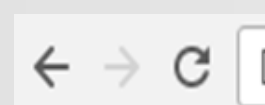

https://www.youtube.com

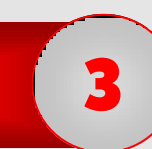

you will be redirected at YouTube webpage:

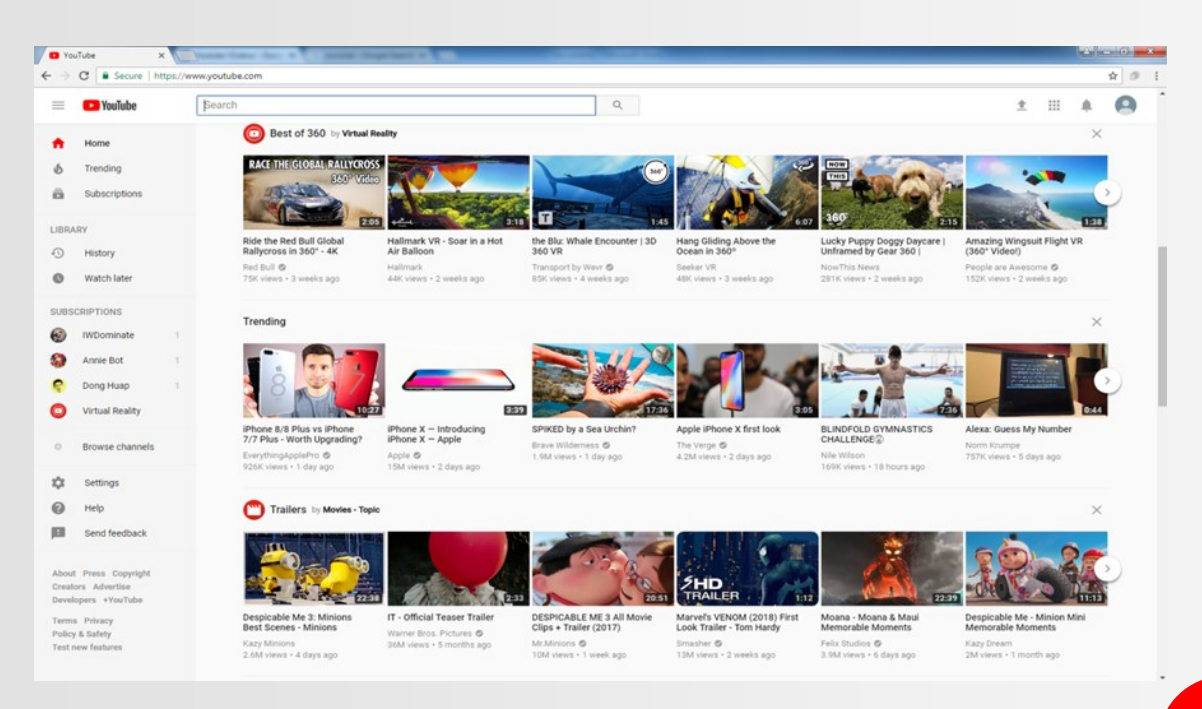

## To create the new account click on **Sign In**:

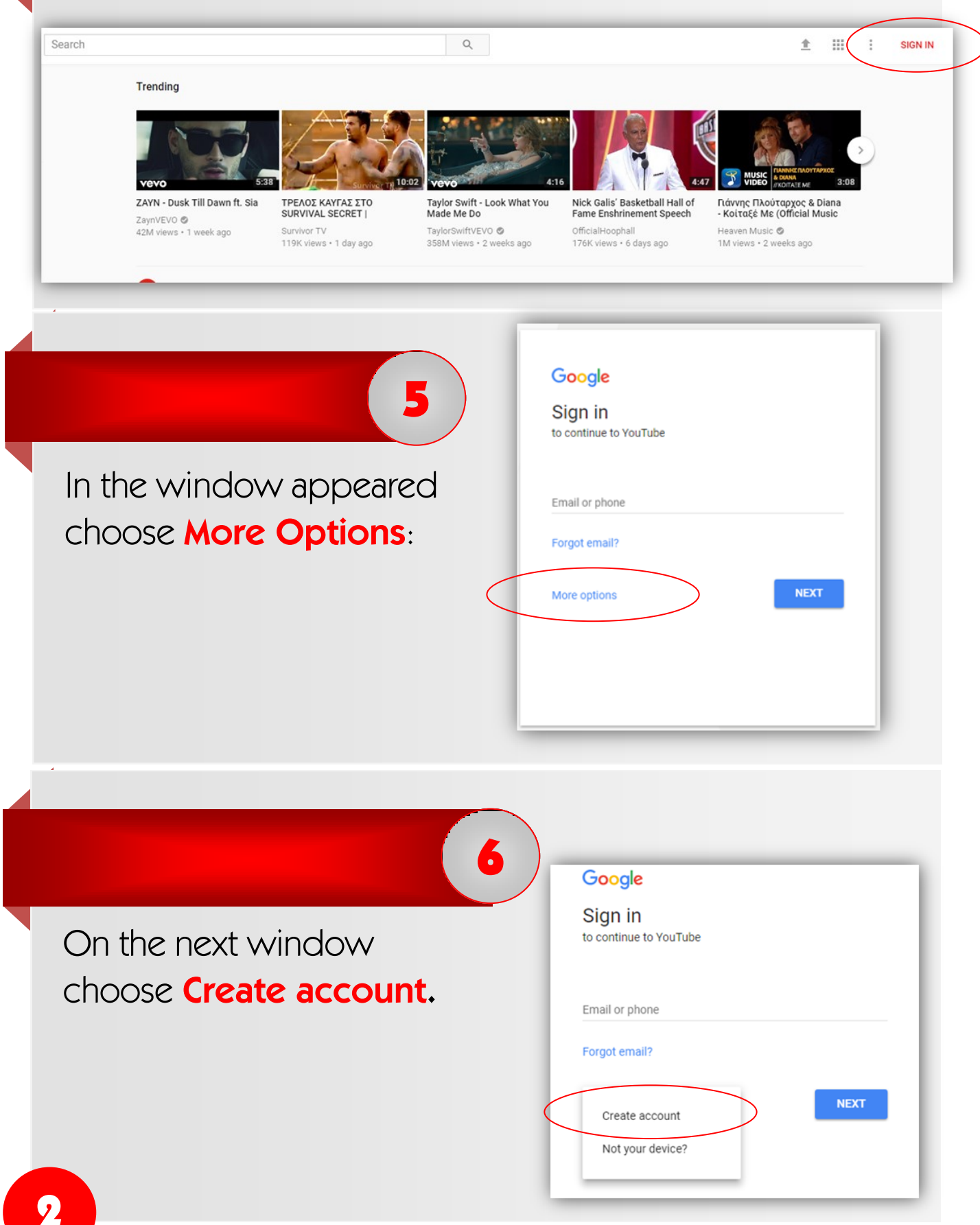

4

In the window appeared type your personal details (First and Last name, username and password.) 7

8

**Attention!** Passwords must consist of at least 6 characters (letters, numbers, symbols).

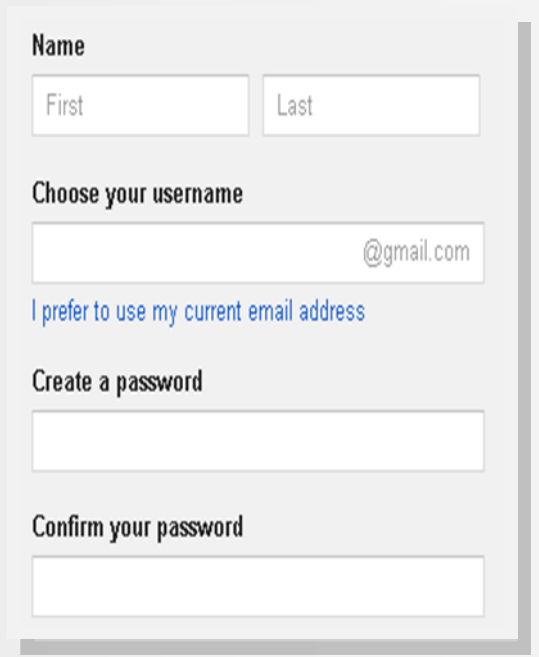

Enter all the rest of your personal details (birthday, gender, mobile phone, current e-mail address and location). Then click on **Next Step**:

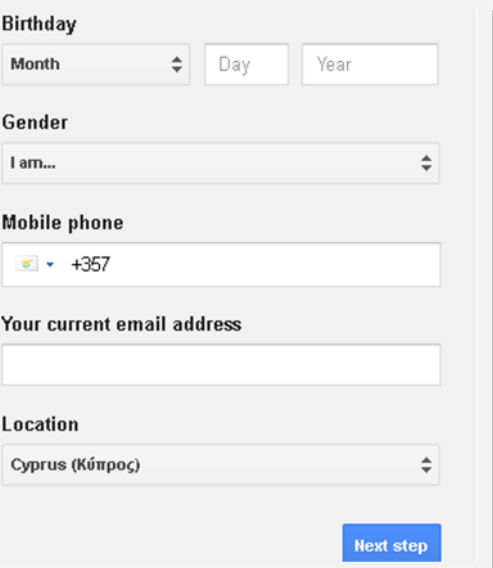

**You have now created your personal Gmail and YouTube account!**